Le MinitiounerPro2 a été financé et réalisé par le REF en collaboration avec le concepteur initial F6DZP.

Nous avons pris en charge la mise en fabrication de ce récepteur ainsi que sa distribution. À ce jour environ 500 récepteurs ont été fabriqués.

Le MinitiounerPro2 distribué à la [boutique du REF](https://boutique.r-e-f.org/kits-et-composants/205-minitiounerpro-avec-nim.html) est un semi-kit constituant un récepteur de télévision numérique, certainement le plus performant actuellement.

C'est aussi un appareil de mesure donnant toutes les informations sur les signaux reçus dans les bandes couvertes, de 144 à 2450 MHz.

Voici les opérations nécessaires à sa mise en fonction.

# **Constitution du KIT.**

Le kit comporte une carte préassemblée avec tous les composants CMS, un NIM SERIT FTS-4334LV et son connecteur 40 broches pour celui-ci ainsi que plusieurs diodes LED de différentes couleurs dont nous verrons par la suite leurs fonctions de signalisation.

Un NIM est composé d'un tuner et d'un démodulateur.

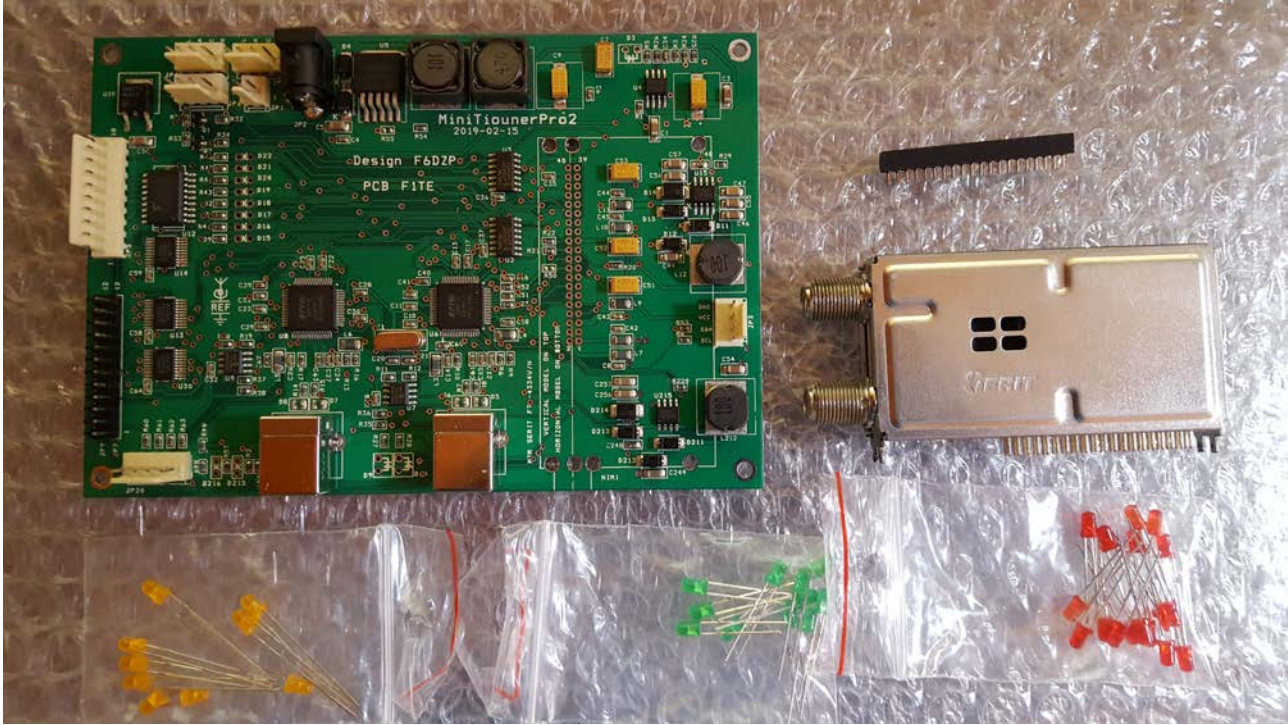

*Constitution du KIT*

# **MinitiounerPro et MinitiounerPro2**

Par rapport à la version initiale MiniounerPro, le Pro2 dispose de deux sources indépendantes pour alimenter deux LNB. Le LNB principal ou A se situe en haut du Tuner, le LNB secondaire ou LNB B se situe en bas.

Les MiniTiounerPro V1 et V2 peuvent tous les deux recevoir et transmettre vers le PC deux émissions simultanées par transfert des flux transport TS1 et TS2(TS = Transport Stream) via les prises USB Master(TS2) et Aux (TS1). ( le logiciel MiniTioune ne traite que le flux TS2, le logiciel DualTioune en préparation pourra traiter les deux flux TS2 et TS1.

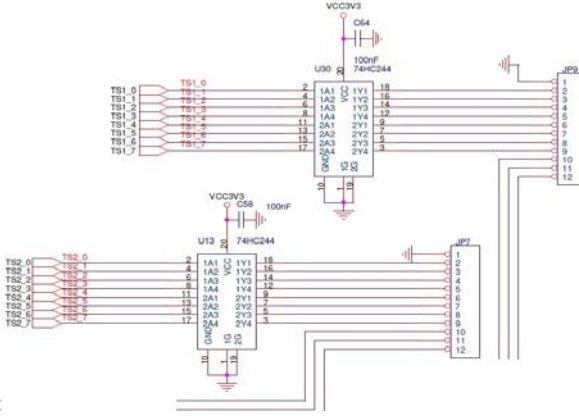

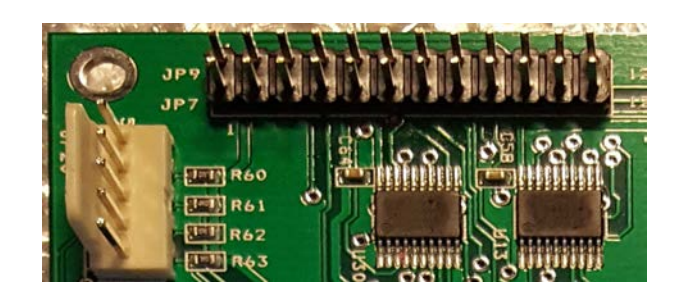

*Transport-stream TS1 et TS2*

Le MiniTiounerProV1 envoie en même temps le flux TS2 en tant que signal parallèle au format LVTTL vers la prise JP7.

Le MiniTiounerProV2 va, lui, envoyer les deux flux TS2 et TS1 vers la prise JP7-JP9, Ces sorties parallèles sont intéressantes pour du transfert direct vers un modulateur DVB possédant une entrée de ce type, comme le MiniMod ou le DTX1. Elles peuvent être aussi utilisées pour des analyses de signaux si vous possédez un analyseur muni de ce type d'entrées.

Ce sont les seules différences entre les deux versions qui sont parfaitement compatibles.

#### **Dimensions de la carte**

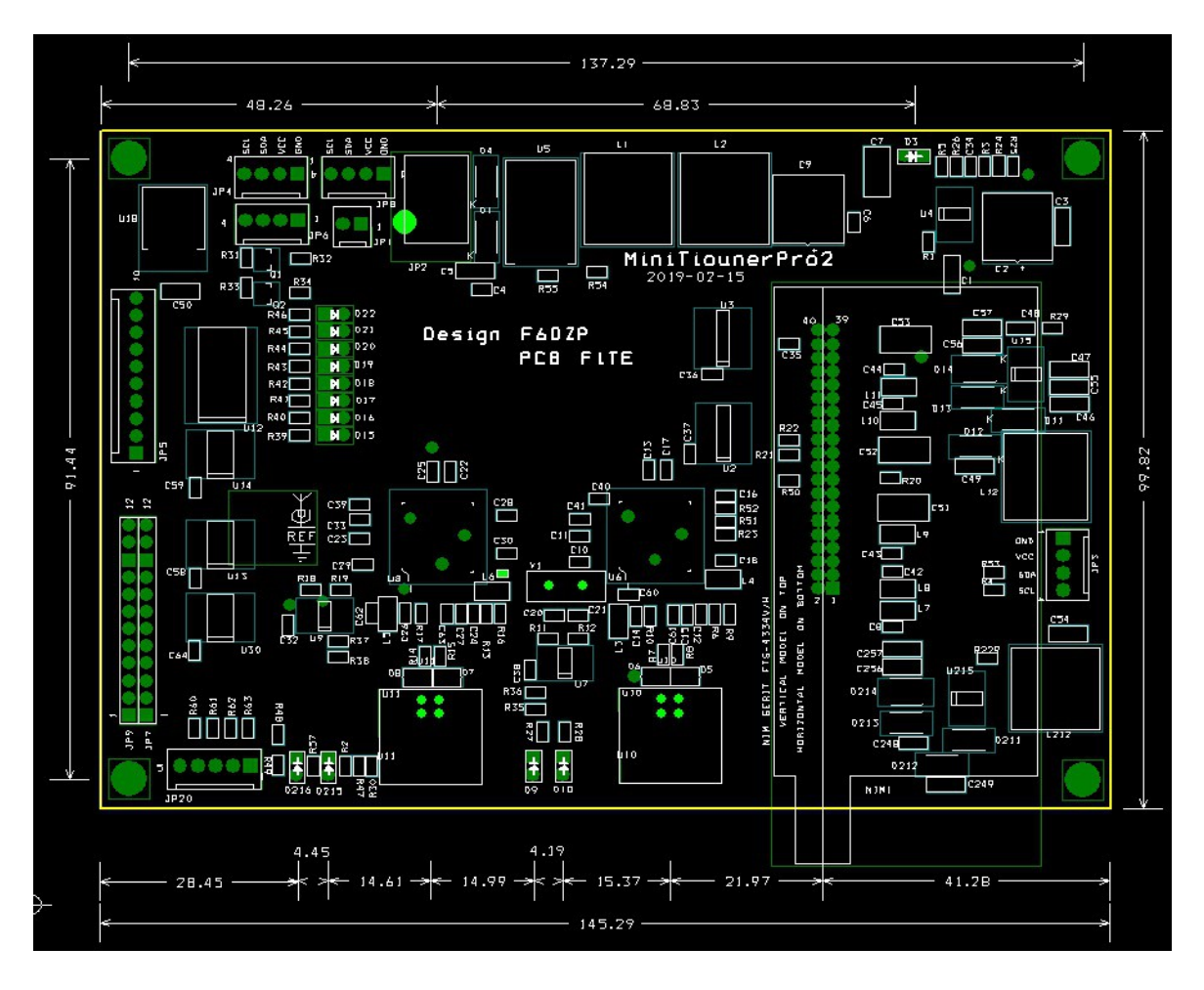

RÉSEAU DES ÉMETTEURS FRANÇAIS- REF - 32 rue de Suède - CS 77429 - 37074 TOURS CEDEX 2 Tél. 02 47 41 88 73 - Fax 02 47 41 88 88 Email: [contact@r-e-f.org](mailto:secretariat@r-e-f.org)

#### **Montage du NIM.**

La première opération consistera à souder le connecteur du NIM.

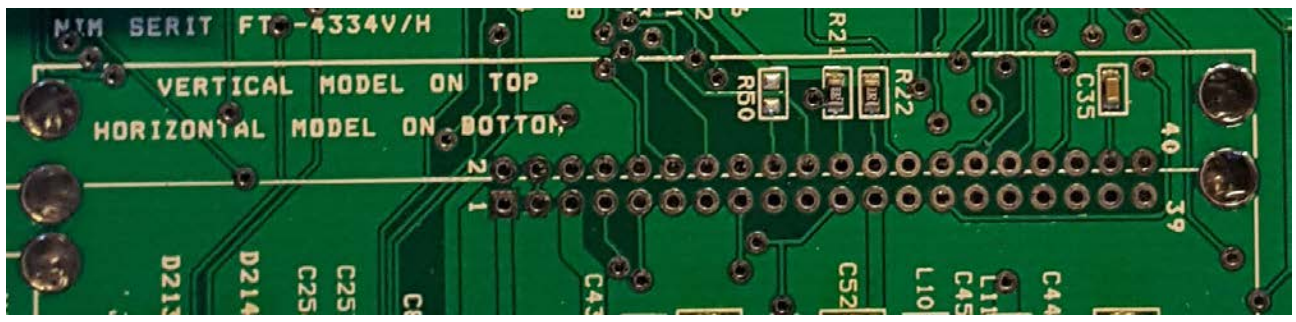

*Montage du connecteur du NIM*

Ici, le NIM (Network Interface Module) est un FTS-4334-LV, le V indiquant que le modèle est à montage vertical.

Le connecteur doit être monté coté composants et soudé coté opposé.

On peut aussi monter un autre modèle, le FTS-4334-LH (H comme horizontal) mais dans ce cas, les connexions étant inversées, le connecteur doit être monté sur la face arrière et soudé côté composants et le tuner se monte alors horizontalement sur la face arrière de la carte.

Vérifier que toutes les broches du connecteur sont bien en place, qu'aucune n'est repliée sous le connecteur. Procéder ensuite au soudage en étant extrêmement parcimonieux sur la quantité de soudure pour éviter que par capillarité la soudure en excès descende dans la lyre et l'obture, rendant le connecteur inapte à l'insertion du NIM.

Celui-ci sera ensuite immobilisé par quelques points de soudure sur ses picots de masse.

Les LED sont livrées non montées pour qu'éventuellement vous puissiez les déporter en face avant du boîtier dans lequel vous allez monter le récepteur.

# **Les LED D15 à D22.**

Elles permettent de visualiser l'état de sortie des lignes du connecteur JP5 situé en haut à gauche de la platine.

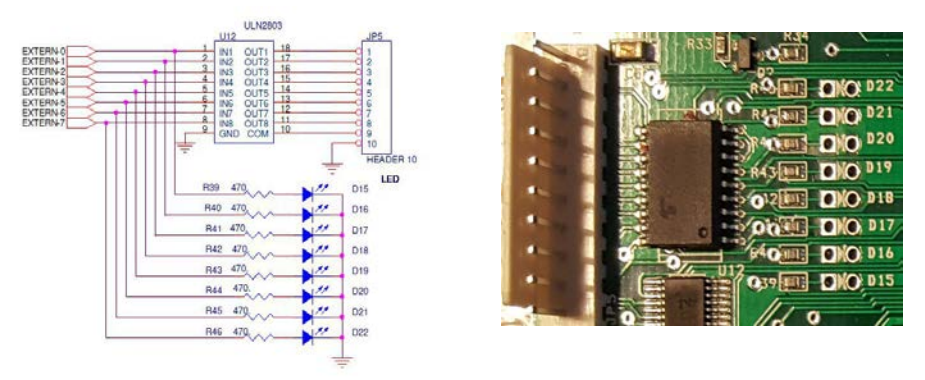

*Sorties auxiliaires*

Ce sont 8 signaux de sortie en collecteur ouvert commandés par software. Ces commandes sont prévues pour des utilisations futures.

### **Diodes D215 et D216.**

Ces deux diodes sont placées à la sortie du circuit qui génère les tension 14/18V et 22 kHz pour les têtes LNB externes. Elles permettent de vérifier que la tension est bien présente. Le schéma est identique pour le LNB2. Veuillez vous assurer que les connexions vers LNB raccordés au NIM ne sont pas en court-circuit et que leur consommation est normale, il y a sinon un risque pour les circuits intégrés RT5047 ou pour le NIM. C'est le cas en particulier lorsque l'on raccorde directement sur l'entrée du NIM une antenne présentant un court-circuit électrique du point de

### **Diodes D9 et D10.**

vue du courant continu.

Placées sur des sorties du module FT2232H, ces LED indiquent le verrouillage sur un TS (Transport Stream) Master (TS2) ou Aux (TS1).

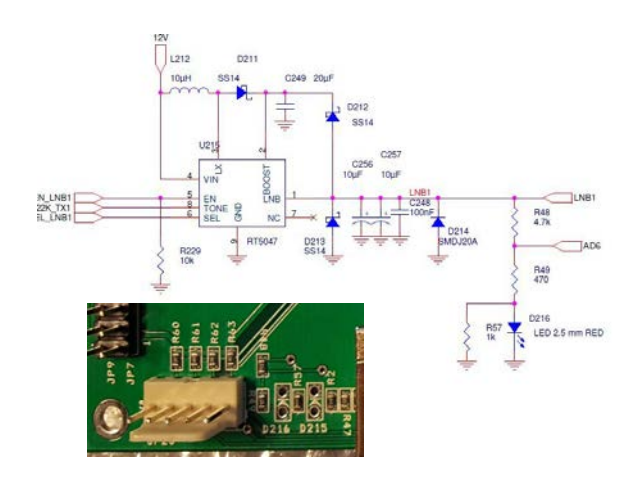

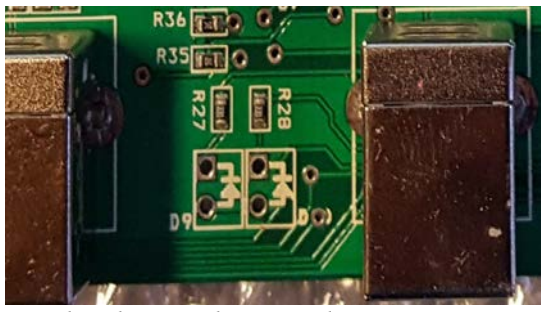

*Diodes de visualisation des TS*

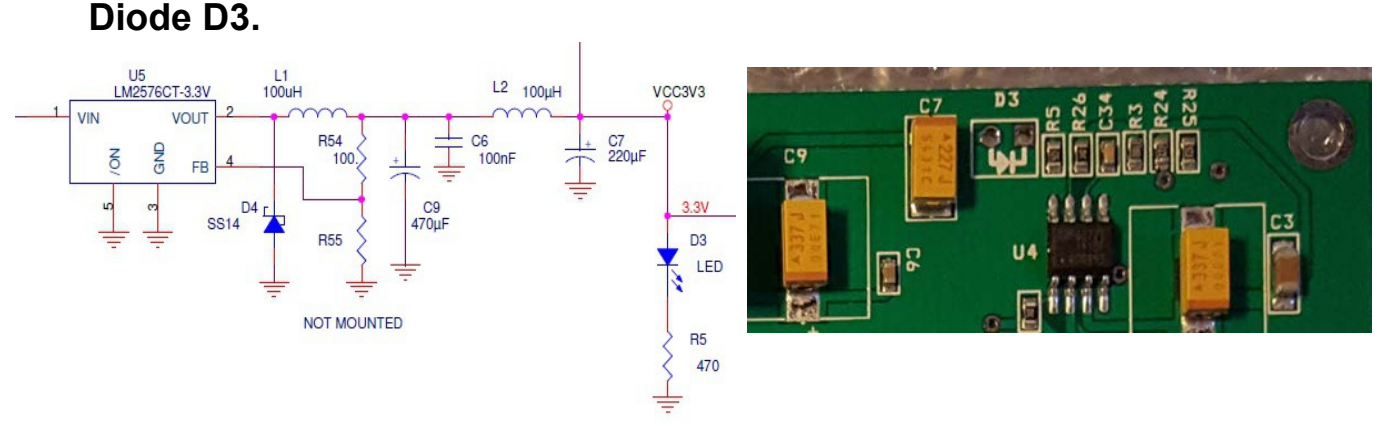

#### *LED alimentation OK*

Cette diode reliée à la tension d'alimentation indique la mise sous tension du MinitiounerPro2,

### **Alimentation de la carte.**

La tension d'utilisation doit être comprise en 8 V et 16V, valeur à ne pas dépasser. La consommation moyenne est de 250 mA à laquelle vient s'ajouter la consommation du LNB s'il est connecté sur le tuner.

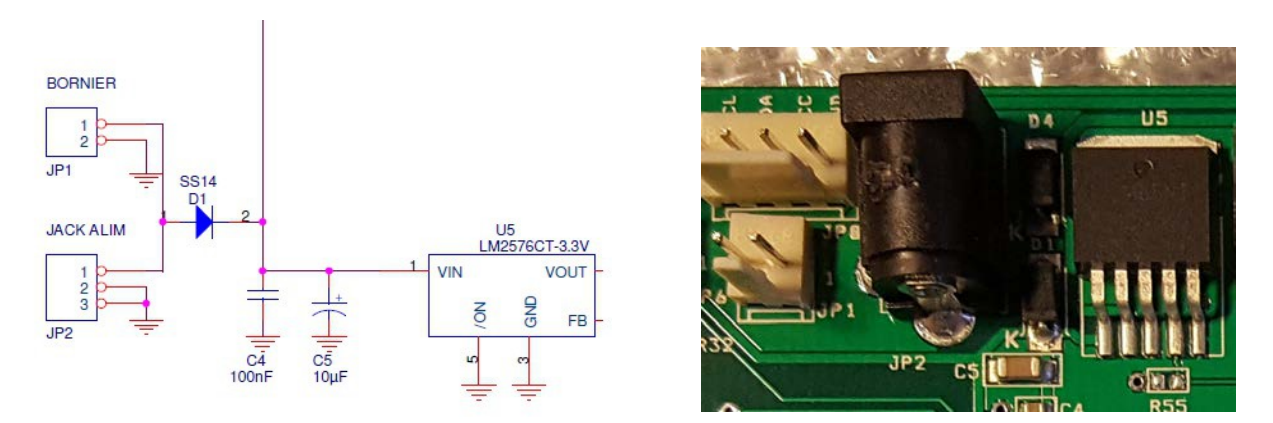

La tension d'alimentation peut être raccordée soit au Jack 2,1 mm JP2 soit au connecteur à deux contacts JP1 situé à sa gauche.

### **Les connecteurs USB.**

Ils sont au nombre de deux, de type B choisi pour sa robustesse.

Celui situé à droite sous le chip FT2232 U6 correspond au flux TS2 « MASTER ».

C'est la connexion USB principale.

Le second situé sous le FT2232 U8 correspond au flux TS1 « AUX ».

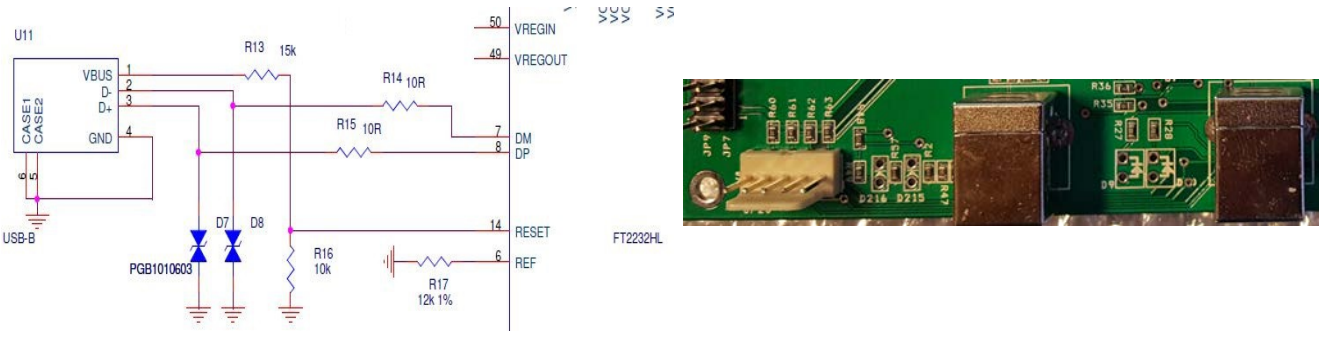

*Connecteurs USB*

Les autres connecteurs secondaires servent à des applications non essentielles au fonctionnement du Minitiouner et qui sont décrites plus largement sur le forum VIVADATV.

### **Raccordement et mise sous tension.**

Raccorder les cordons USB et mettre sous tension le Minitiouner. Windows signale l'apparition d'un nouveau périphérique.

Les chips FT2232 sont normalement préprogrammés par nos soins et Windows doit vous l'indiquer dans les ressources périphériques connectées, sous une forme qui peut varier selon de la version de l'OS.

Appareils Bluetooth et autres

MiniTiouner\_Pro\_TS2 冖 Connecté à une prise USB 3.0

### **Premiers tests.**

Jean-Pierre, F6DZP, qui est le concepteur des programmes, fournit sur son site VIVADATV un logiciel de test dans les derniers packs de programmes. C'est sur son site et uniquement là que vous trouverez les logiciels utilisables.

RÉSEAU DES ÉMETTEURS FRANÇAIS- REF - 32 rue de Suède - CS 77429 - 37074 TOURS CEDEX 2 Tél. 02 47 41 88 73 - Fax 02 47 41 88 88 Email: [contact@r-e-f.org](mailto:secretariat@r-e-f.org)

Un programme « TestMyMinitiouner » vous indique au lancement les ressources trouvées :

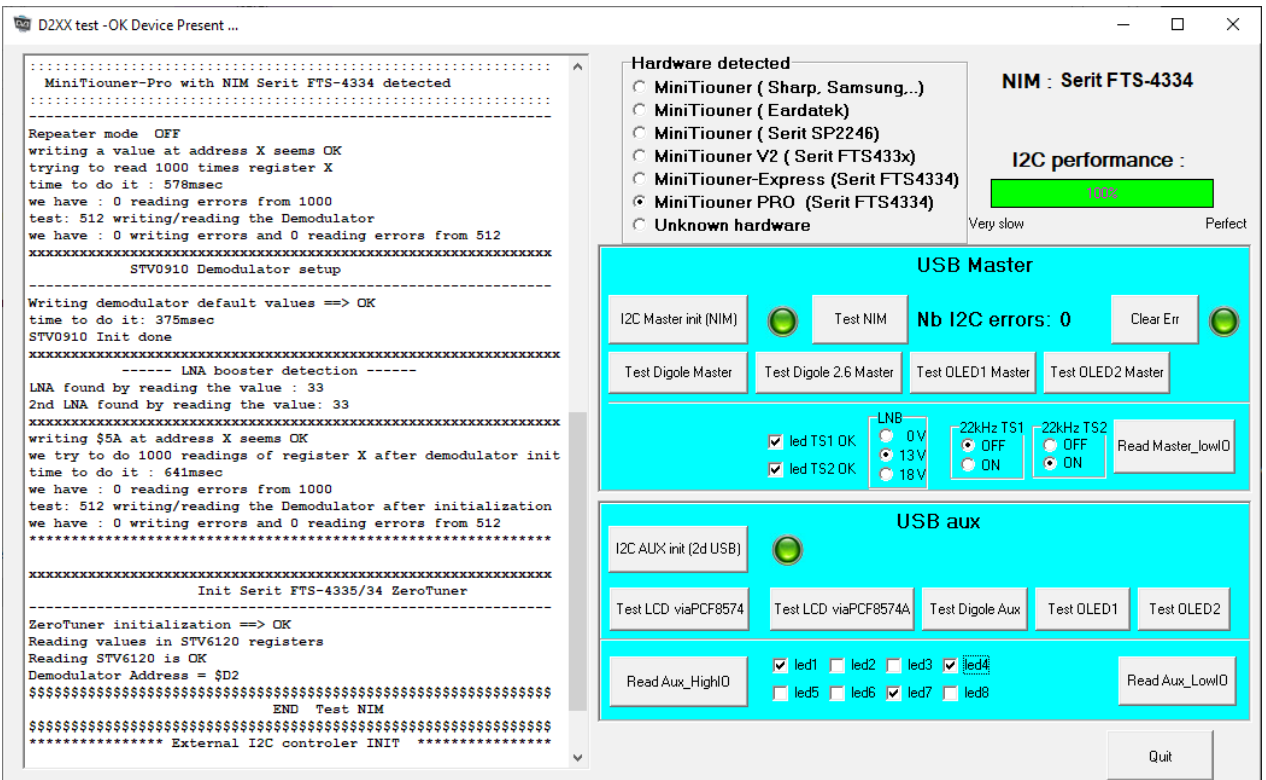

Ce programme vous permet d'initialiser le NIM et de tester le dialogue avec lui, de piloter les différentes LED et de commander la génération des tensions pour les LNB. Il permet aussi de tester divers afficheurs LED raccordés aux prises accessoires.

Pour de plus larges informations, se reporter au site VIVADATV.

Une fois ces tests effectués, vous pouvez passer à l'installation du logiciel Minitioune.

Le logiciel est en perpétuelle évolution et amélioration. La dernière version « up to date » reconnaîtra sans problème votre MinitiounerPro2.

Il faut télécharger la version 0.8s qui est un package complet avec aussi un fichier "Lisez-moi".

Vous pouvez aussi utiliser la version beta 0.9 en attendant le package complet V-0.9 annoncé pour septembre 2019.

Bonne réception en DATV.

Lucien SERRANO, F1TE. Aout 2019

Forum DATV :<http://www.vivadatv.org/> REF :<https://www.r-e-f.org/> Boutique en ligne :<https://boutique.r-e-f.org/>